# **Version 4.4 Interface Proposal**

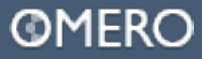

#### **Proposed Changes:**

- I. Fresh, Refined Interface
- II. More advanced search
- III. Heavier emphasis on collaboration
- IV. Adjustments to the Navigator
- V. Developing set of standard UI Elements (CSS + Ai)

### **Please note:**

- I. The proposal is presented within the scope of Version 4.4 only. More experimental ideas will be presented at a later date.
- II. The presentation is a proposal of what can/should be done with the interface without current technical limitations.
- III. The visuals are still quite rough and demonstrative only. Please focus on the concepts themselves as opposed to the aesthetics.
- IV. Hold off on questions until the end, that way the presentation doesn't grind to a halt.

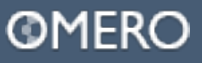

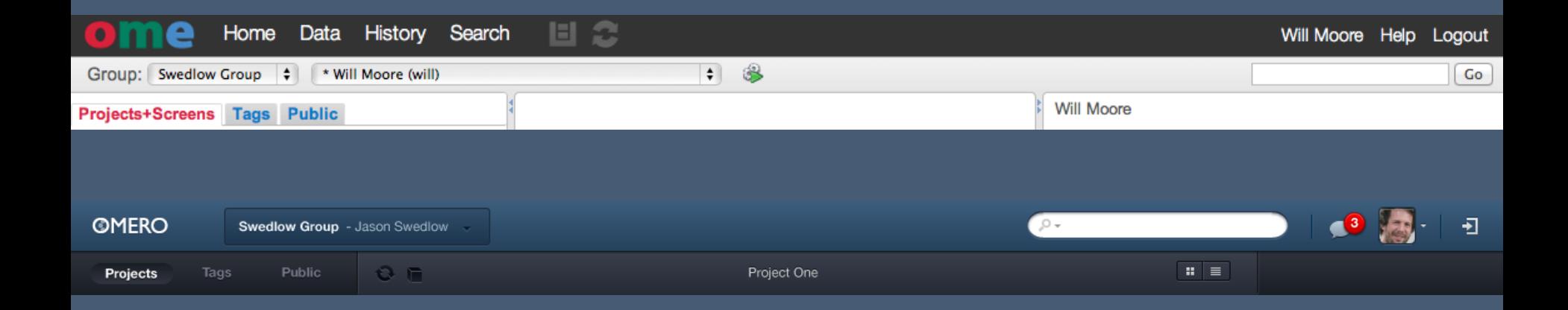

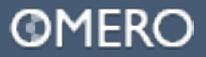

**New Search**

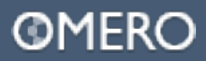

## **Live Search, Categorisation**

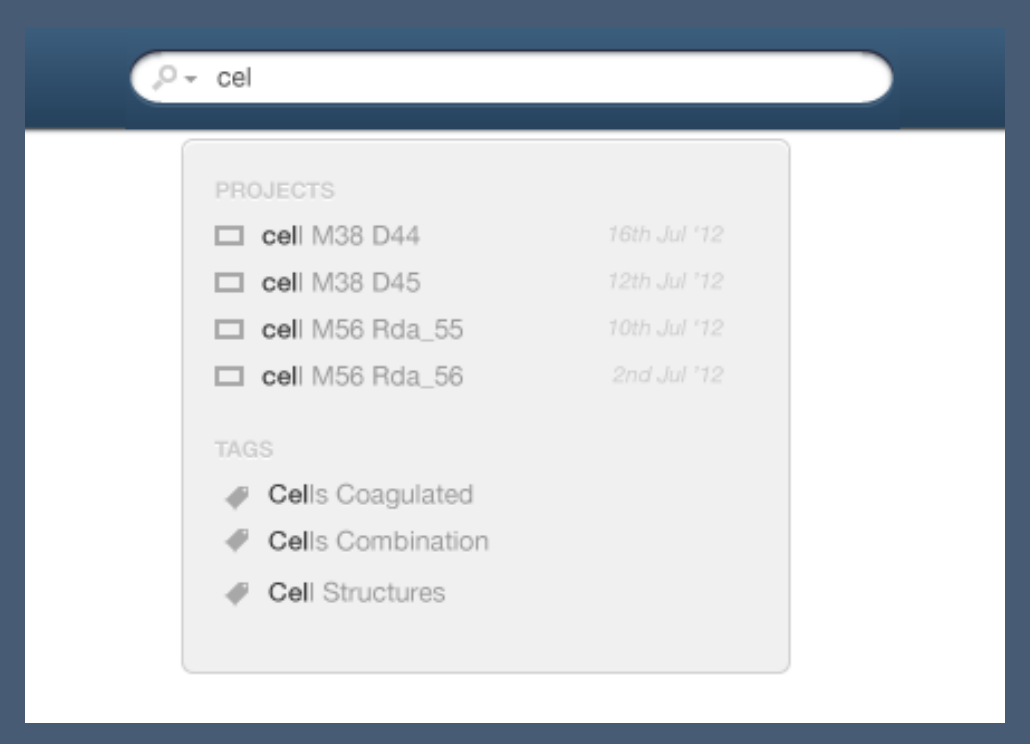

Most things should be searchable : Projects, People, Tags, Common Meta Data

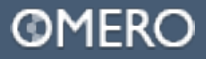

# **Live Search, Categorisation**

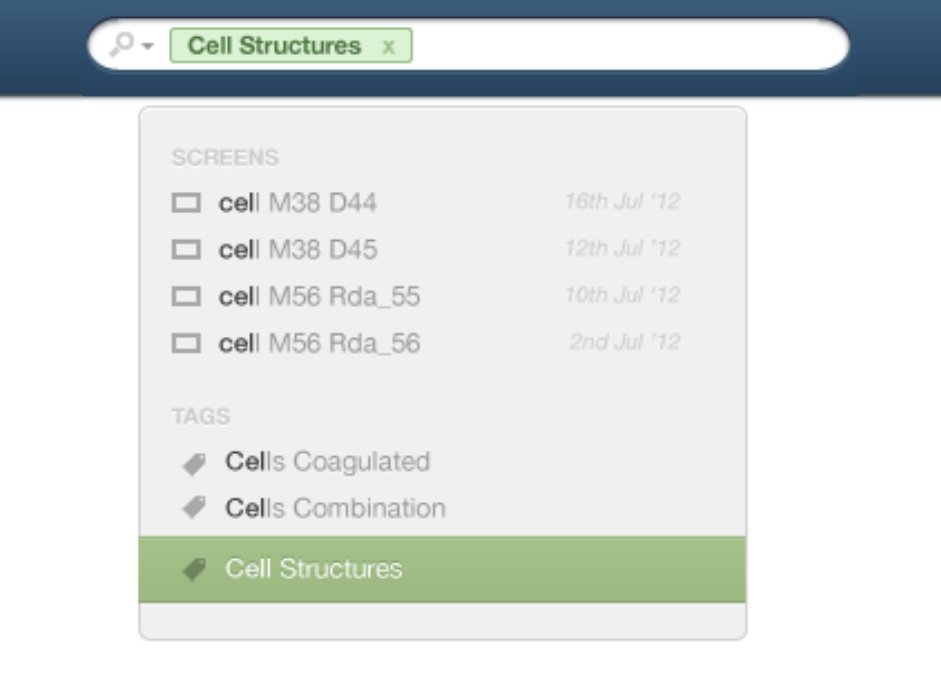

## Smart Searching: Type #tag, delete items from search.

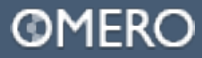

# **Advanced Search – Tag List**

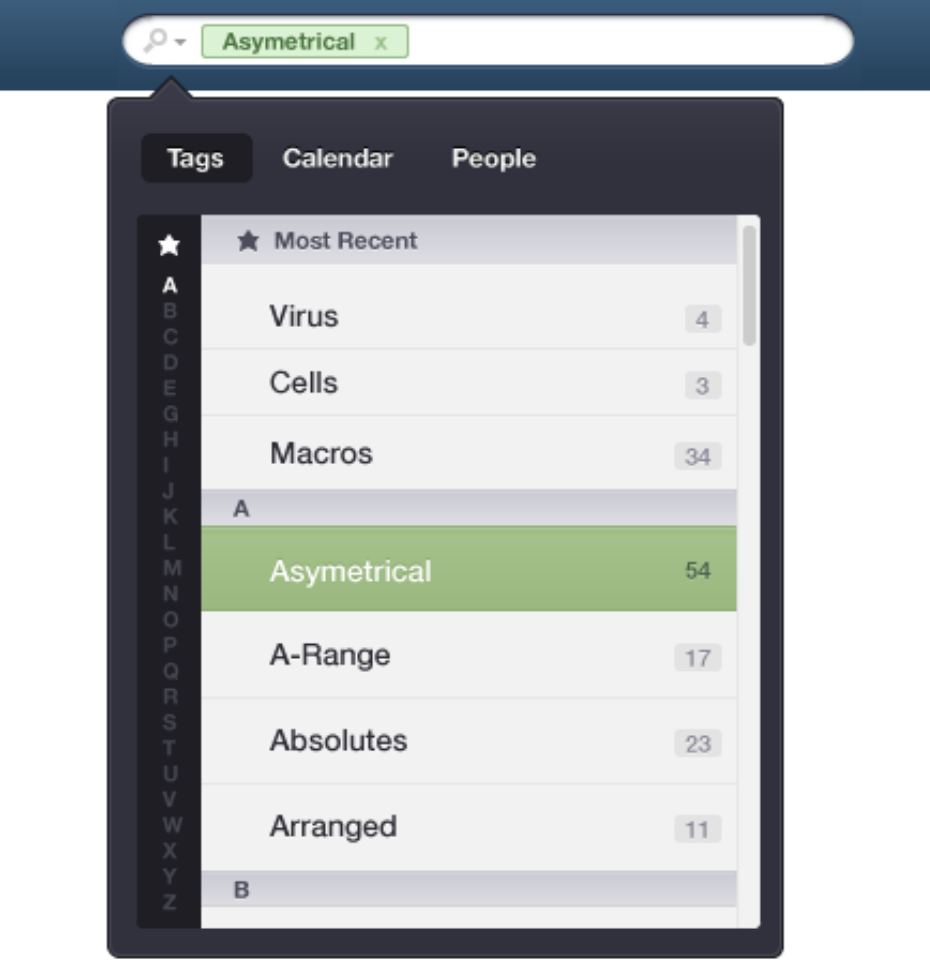

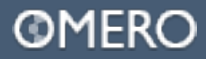

## **Advanced Search – Calendar Dates**

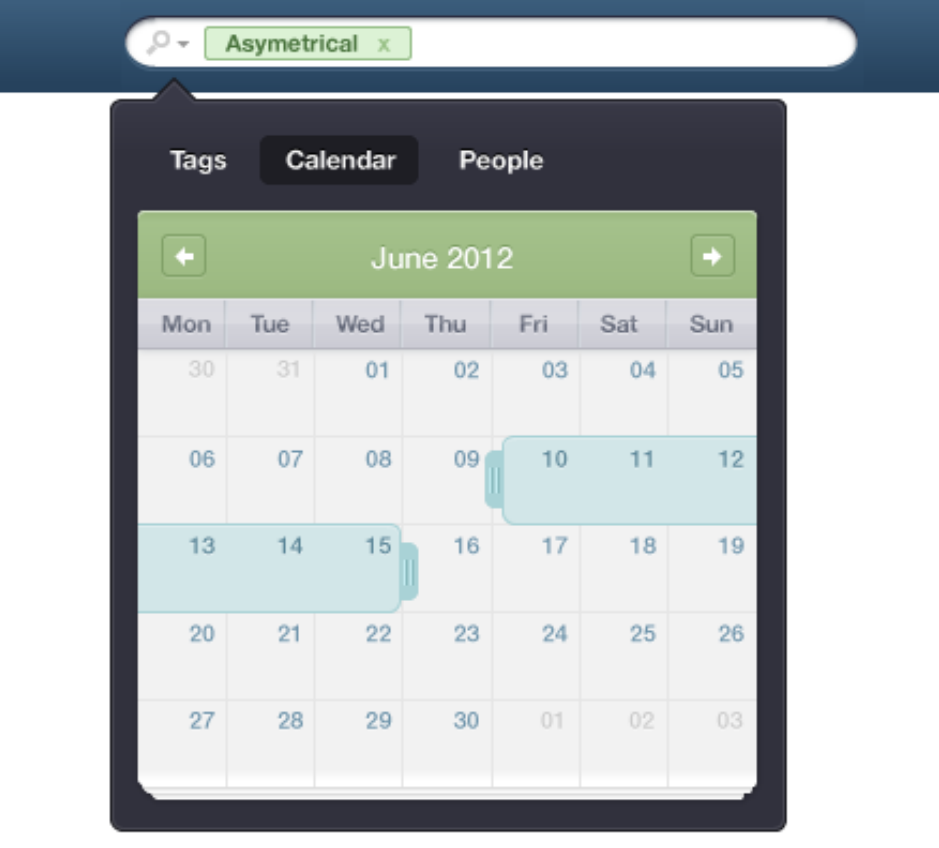

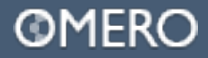

# **Advanced Search – Contact List**

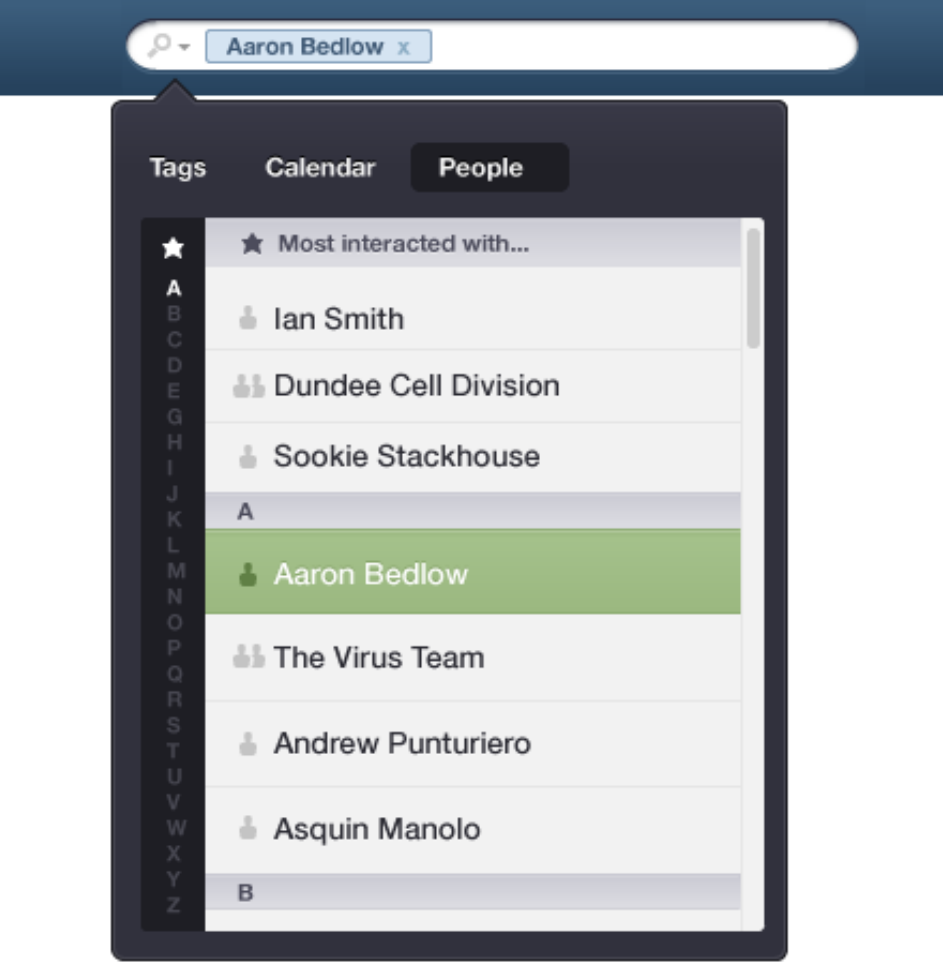

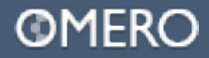

## **Advanced Search** Combining Search terms

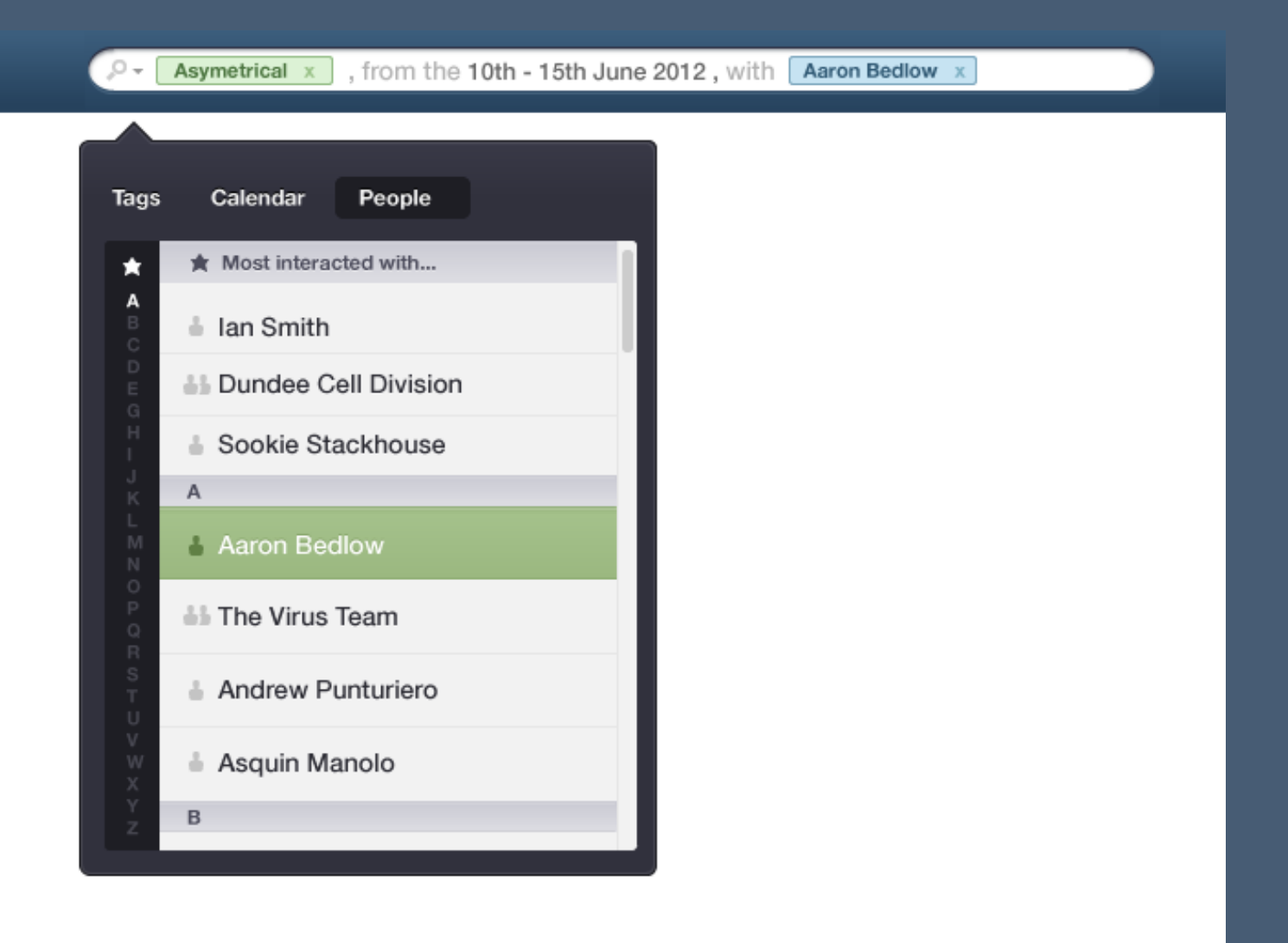

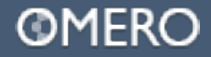

**Notifications and better collaboration**

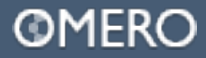

### **Notifications & Collaboration**

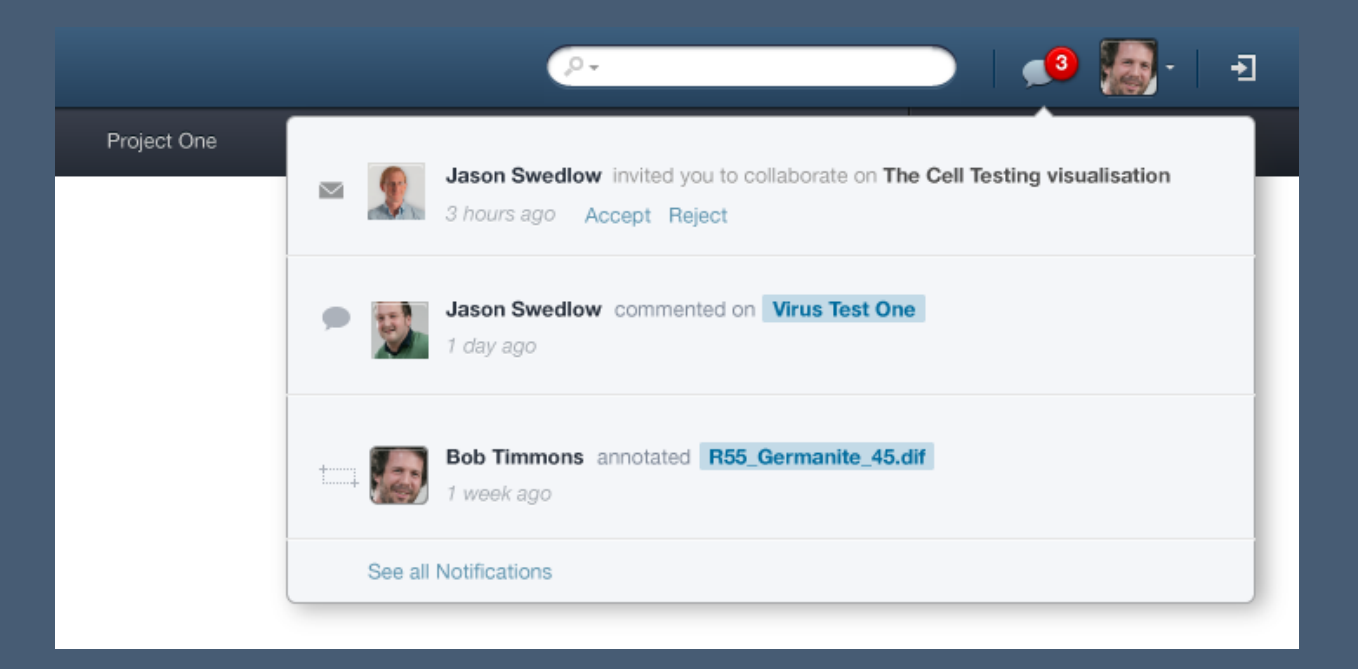

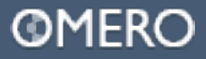

**Simplified Script and Activity Monitor**

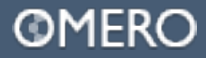

## **Activity Monitor**

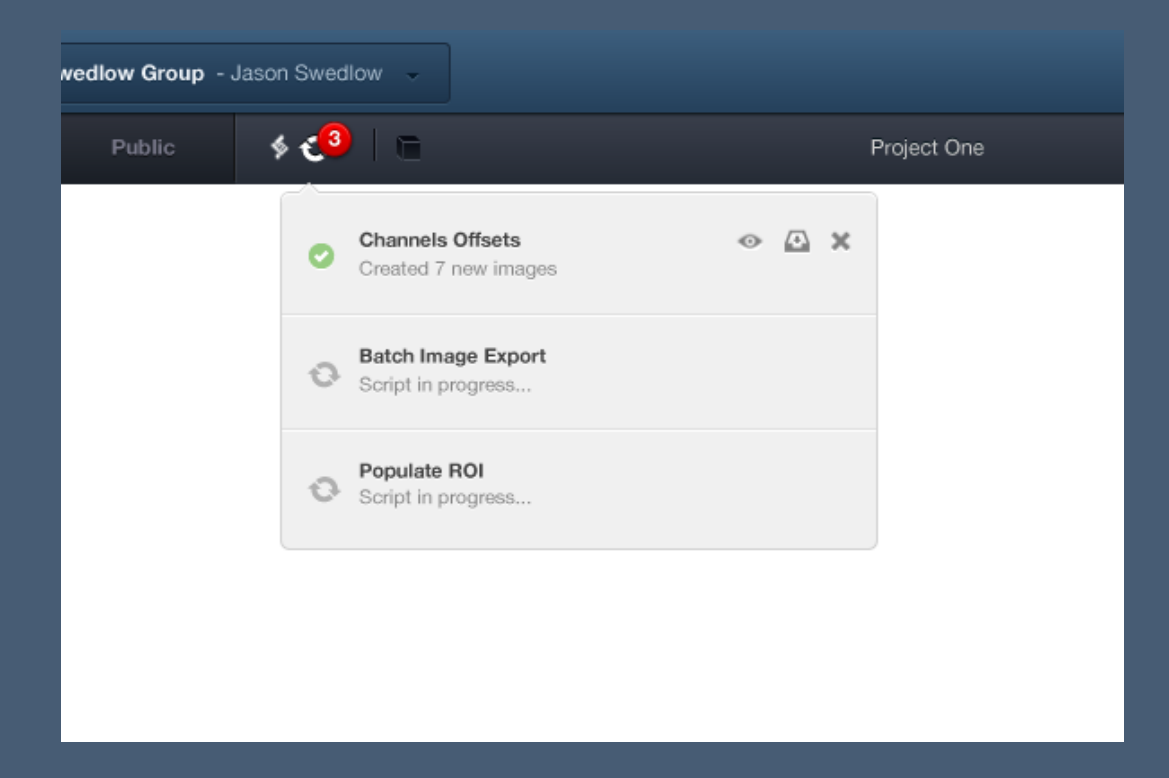

#### Reasons for movement

Close proximity makes recognising the relationship between action and function easier. New position is in line with folder/file

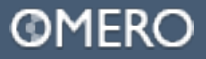

## **Activity Monitor**

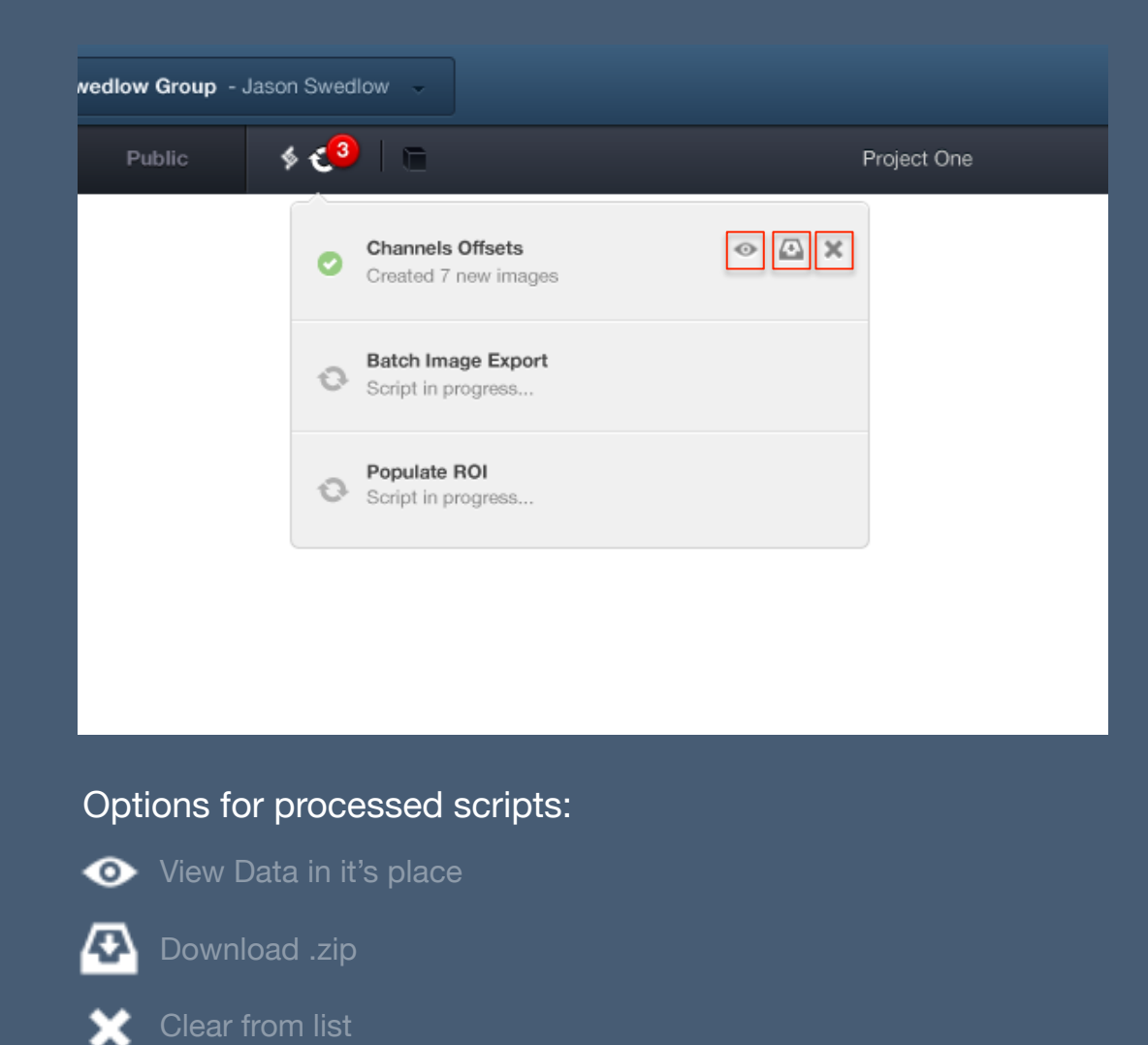

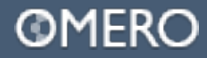

## **Activity Monitor**

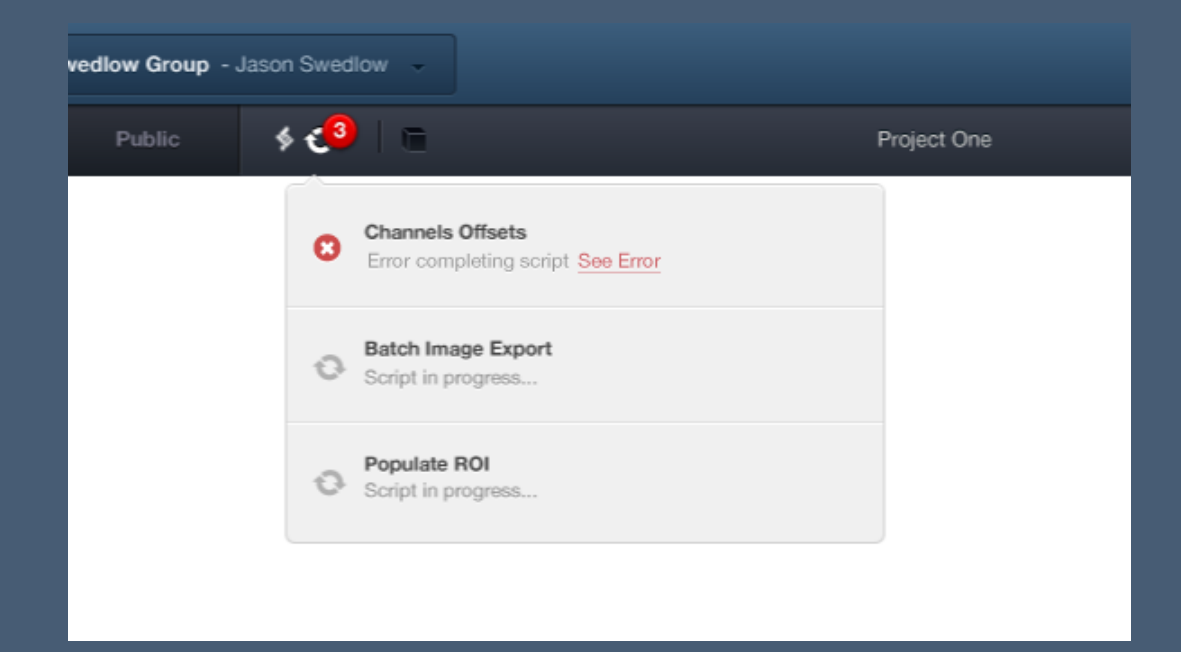

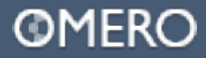

**User Settings**

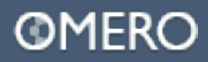

# **User Settings**

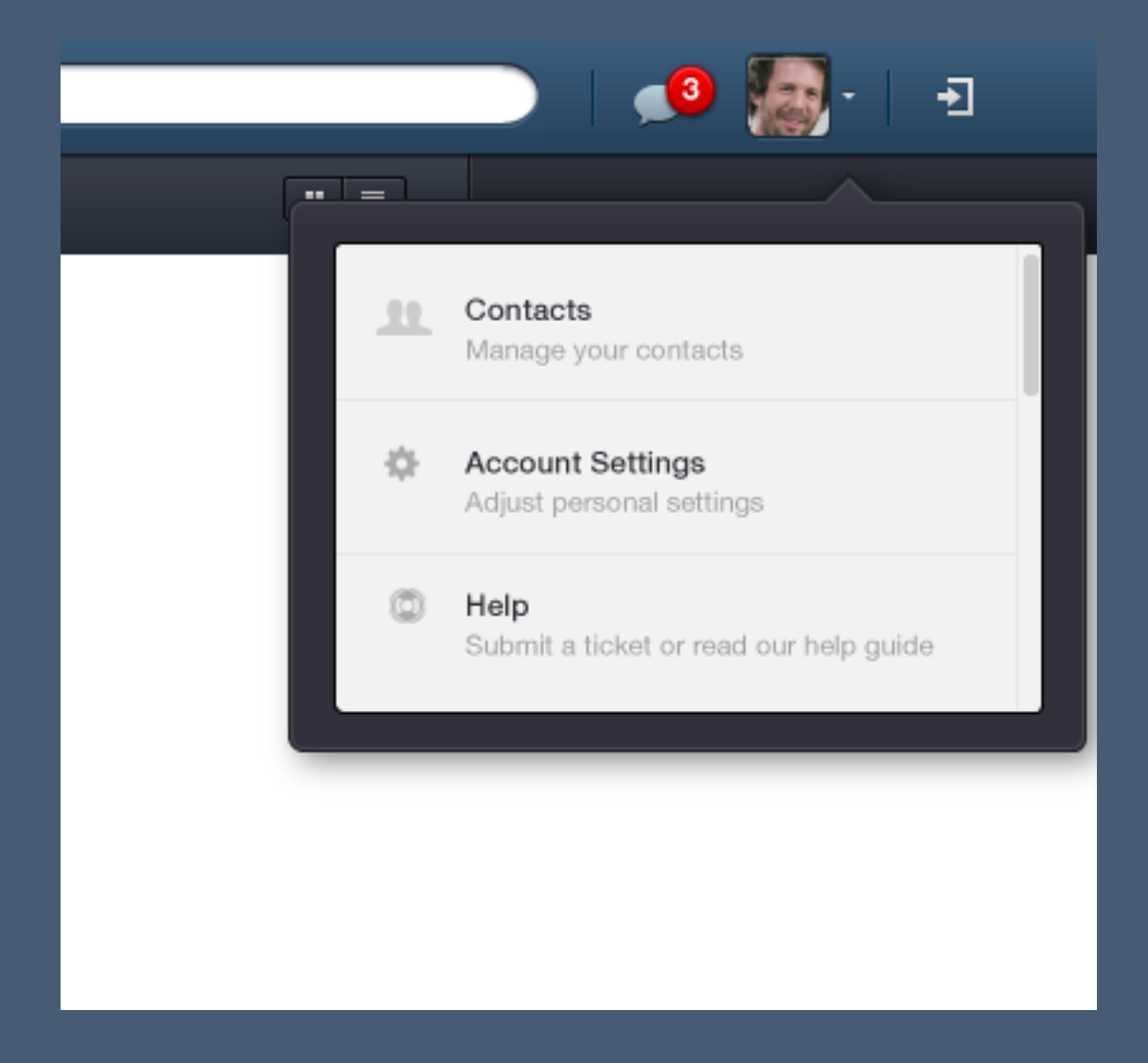

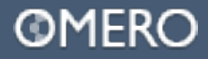

**Collaboration and the tree**

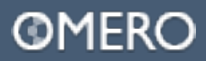

# ┸

# T T T T

#### w Collaborate

- View Only ۰
- View & Add (tag, annotate) .
- View & Edit (full access)

# Collaborate

- View Only
- View & Add (tag, annotate) ۰
- U View & Edit (full access)

# Collaborate

- **C** View Only
- Ø View & Add (tag, annotate)
- √ View & Edit (Full Access)

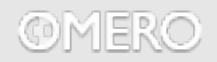

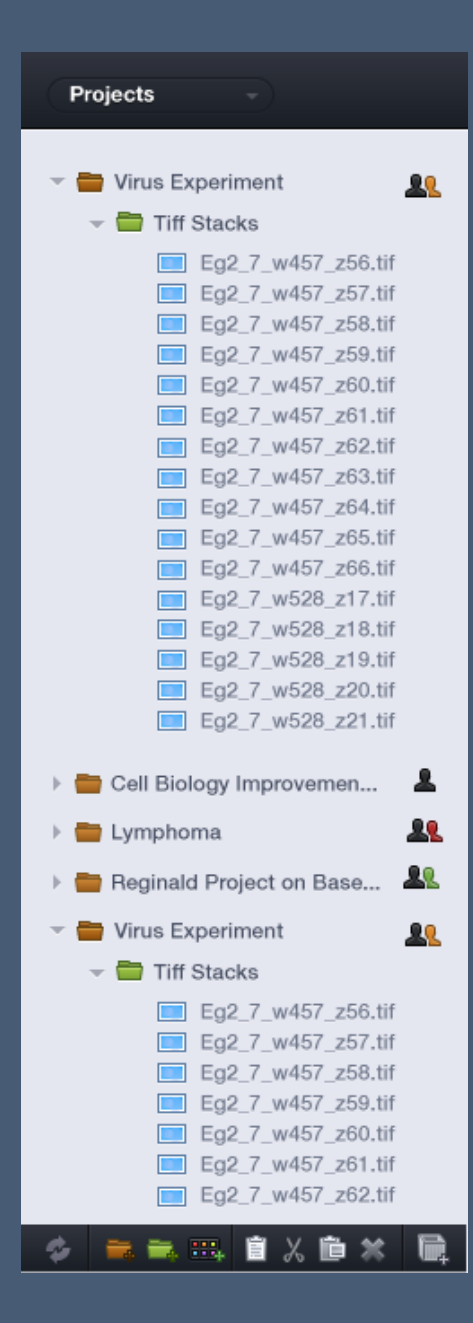

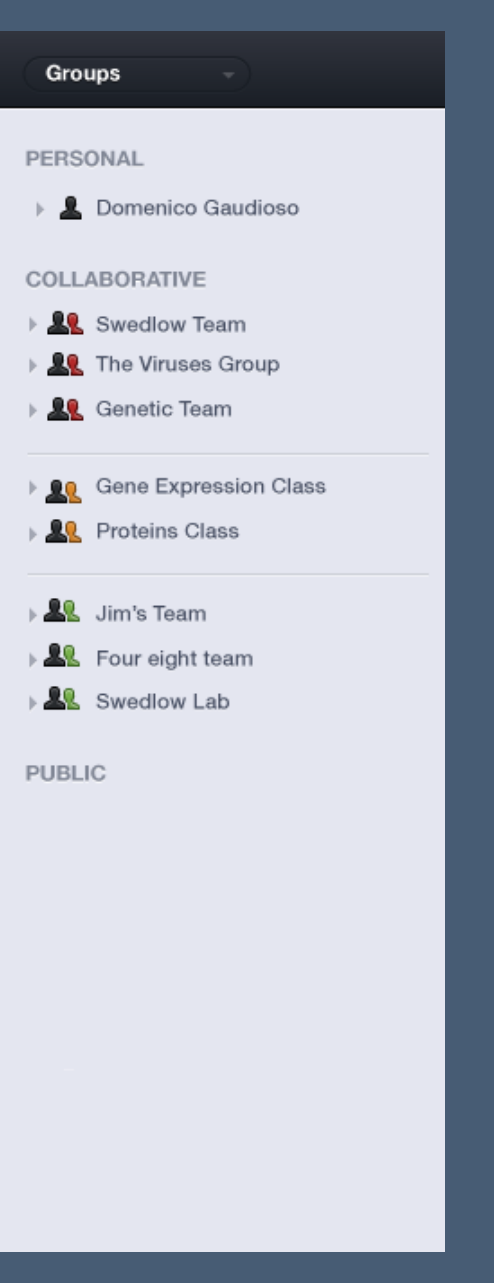

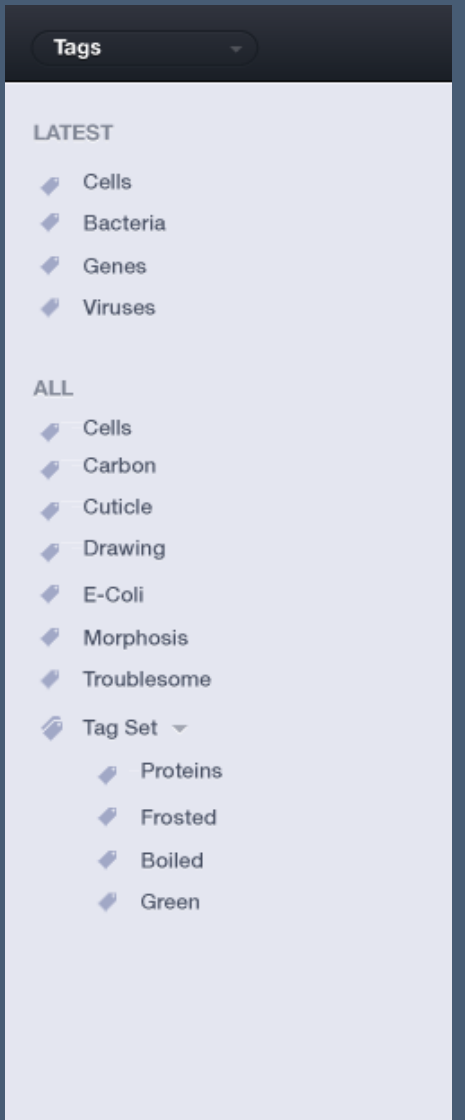

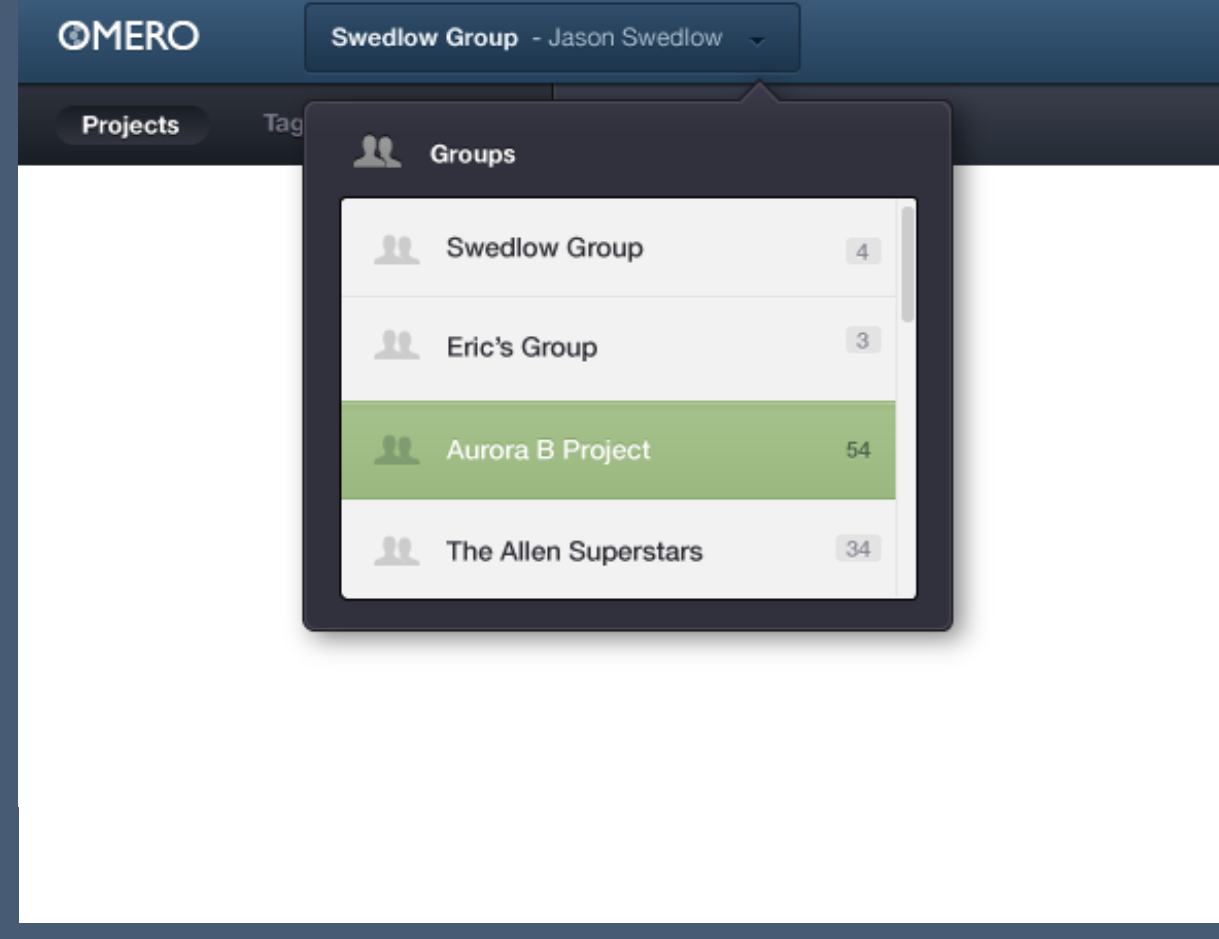

In Prototype 1, we define the user/group in the top bar. When this is changed, it is reflected in the tree organization.

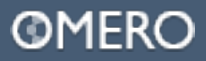

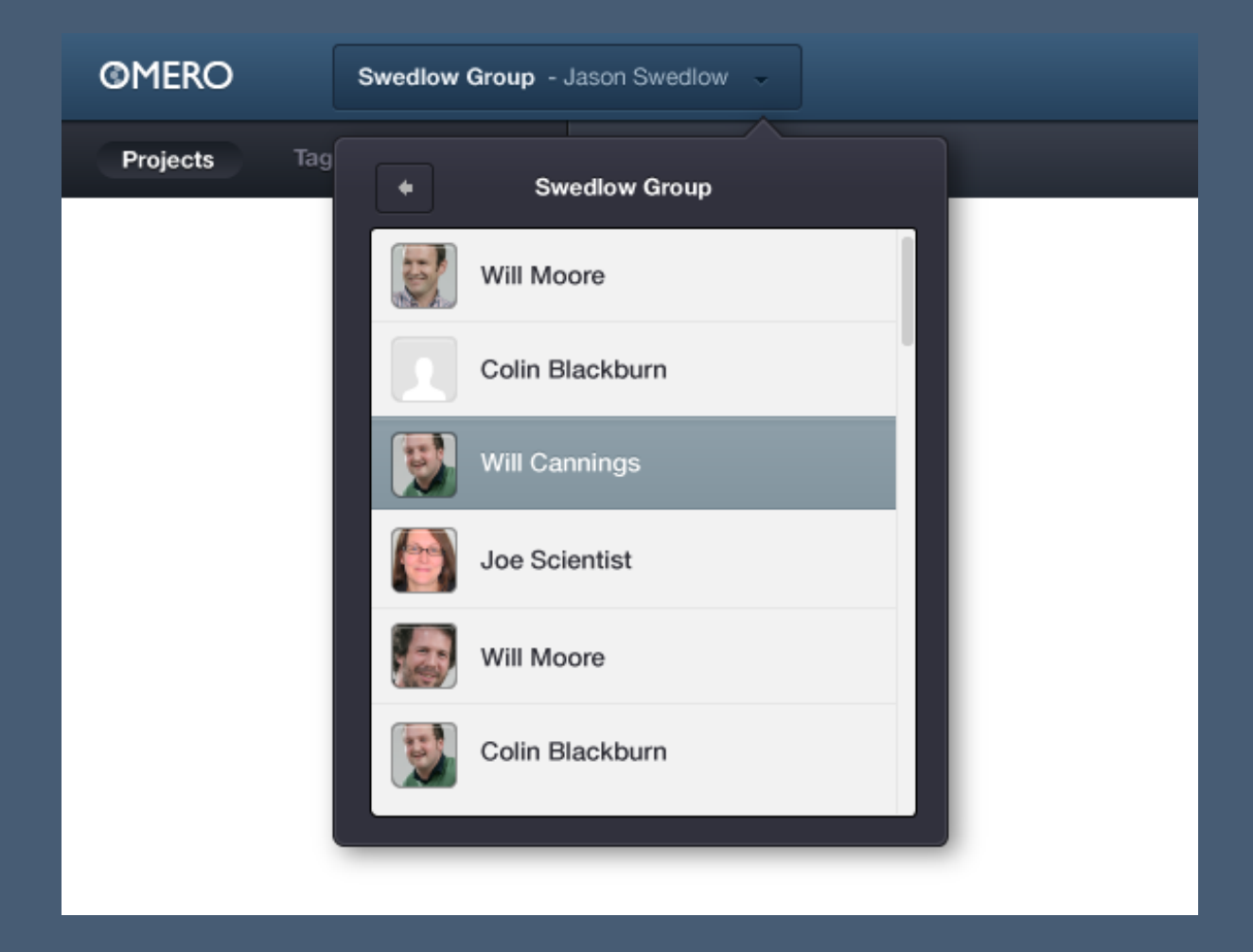

The reason this doesn't work, is because you can't view more than two users' work at a time. Also, the placement of this makes it visually awkward to judge the context within the tree.

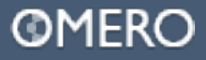

Prototype 2 attempts to solve this. There are two ways we can browse our data in the tree.

#### Projects Groups

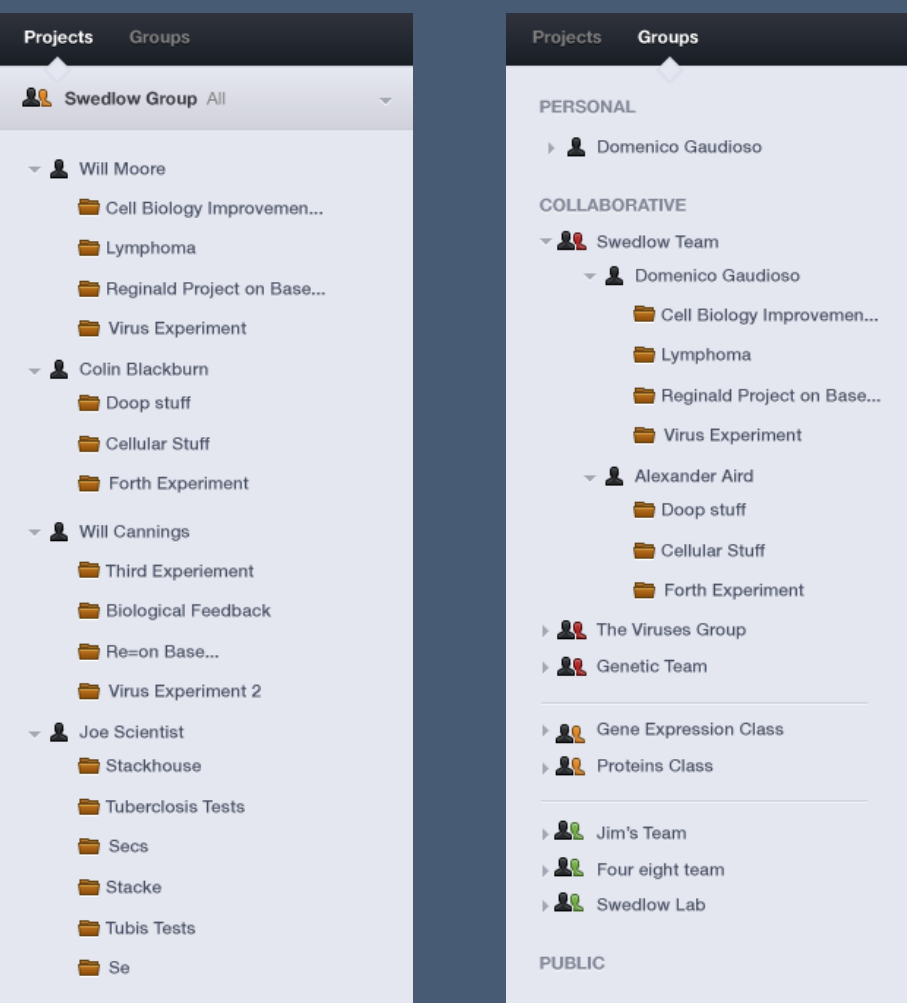

# OMERO

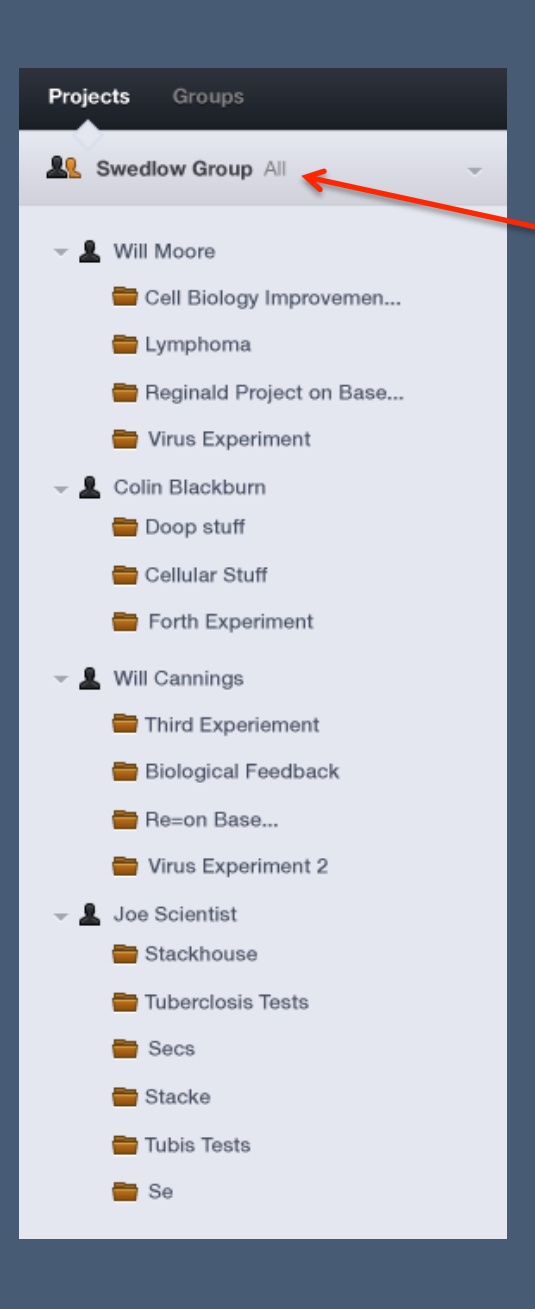

## **Prototype 2 – View all users in a group**

Let's assume we have 'Projects' selected & we're looking at the Swedlow Group and all its users' projects

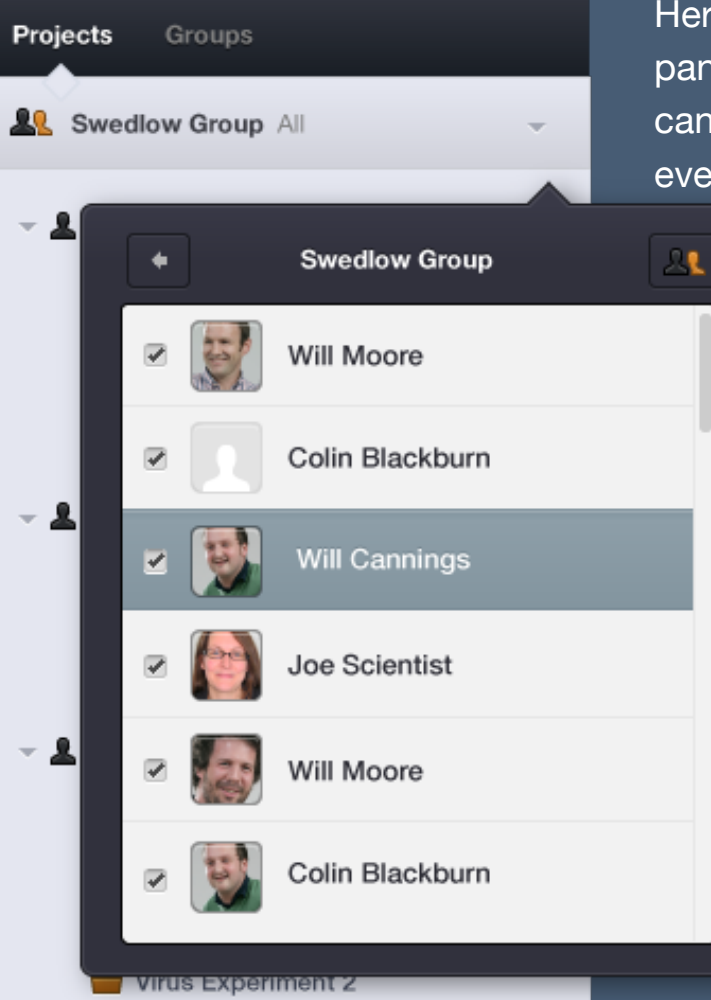

**Contract Contract** 

 $-2$   $-1$   $-1$   $-1$ 

Here is what the user selection panel should look like. As you can see, we can see work from everyone in that group.

OMERC

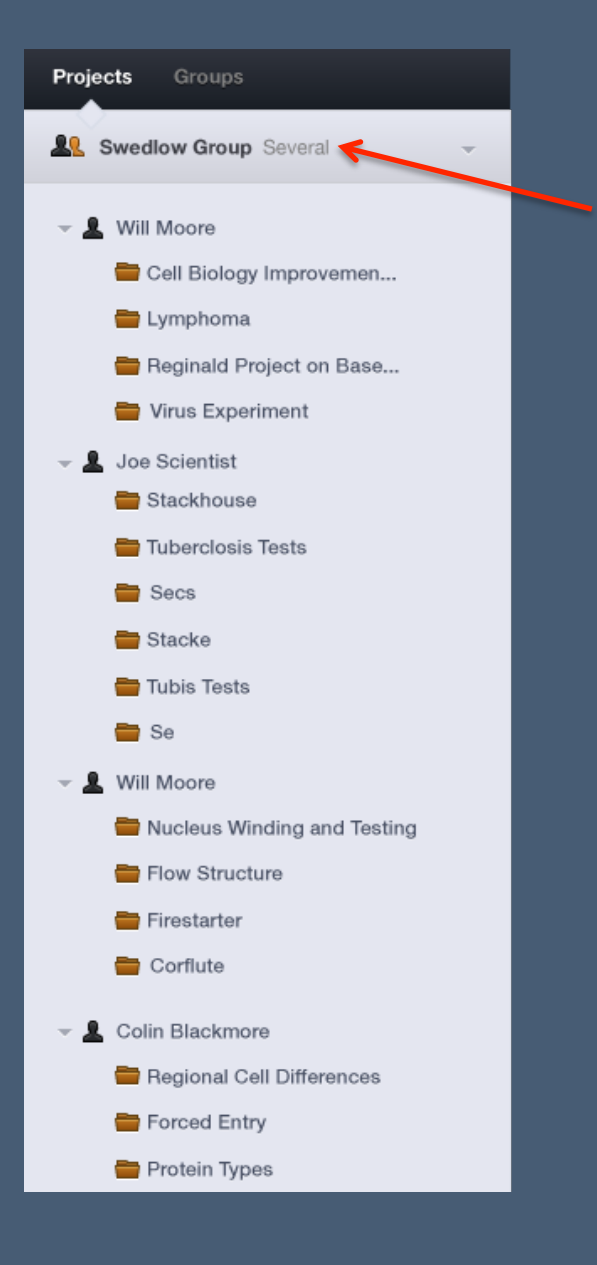

# **Prototype 2 – View some users in a group**

Let's now assume we don't want our tree polluted. Let's select only some of the user's within a group.

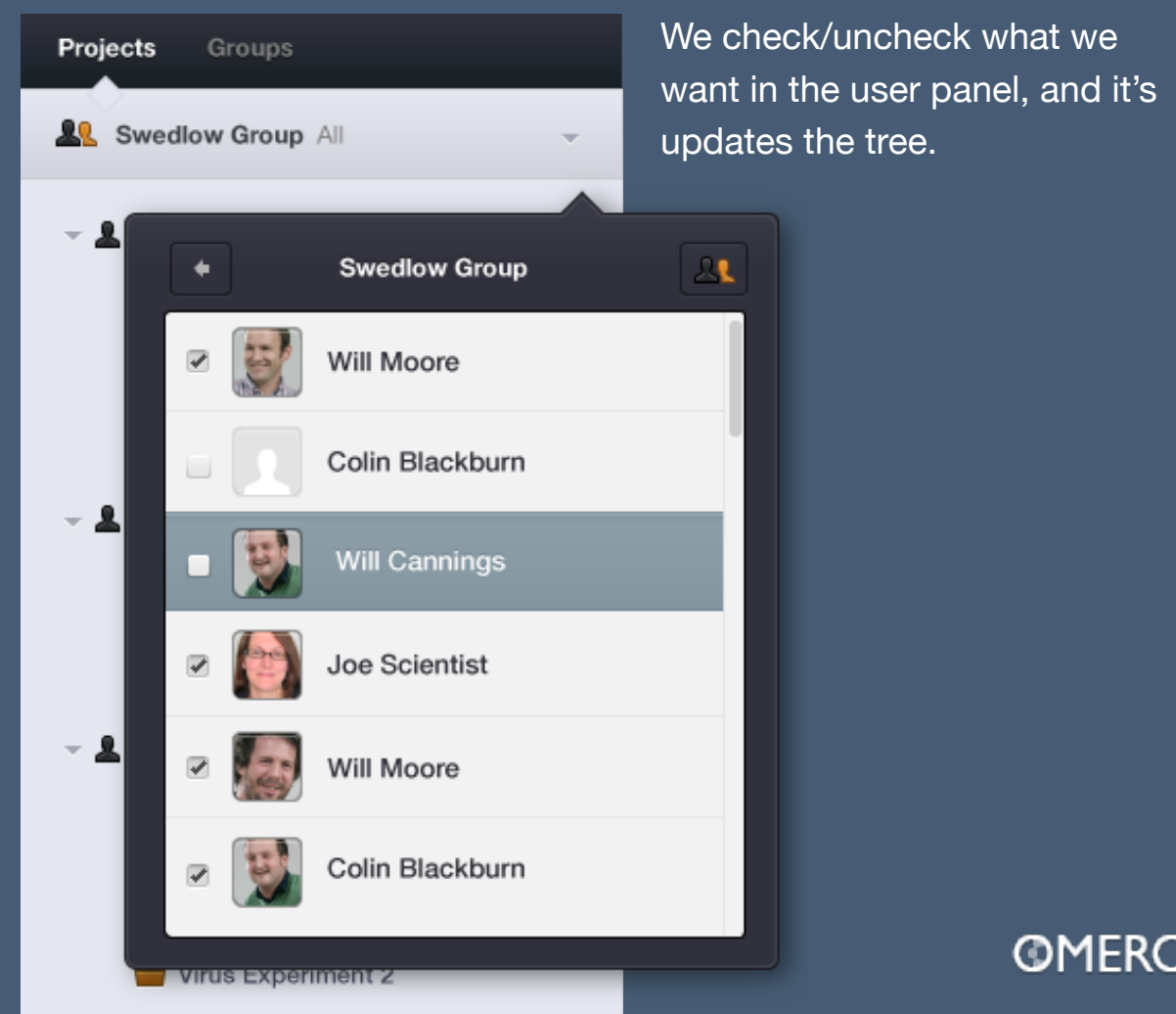

 $\sim$ 

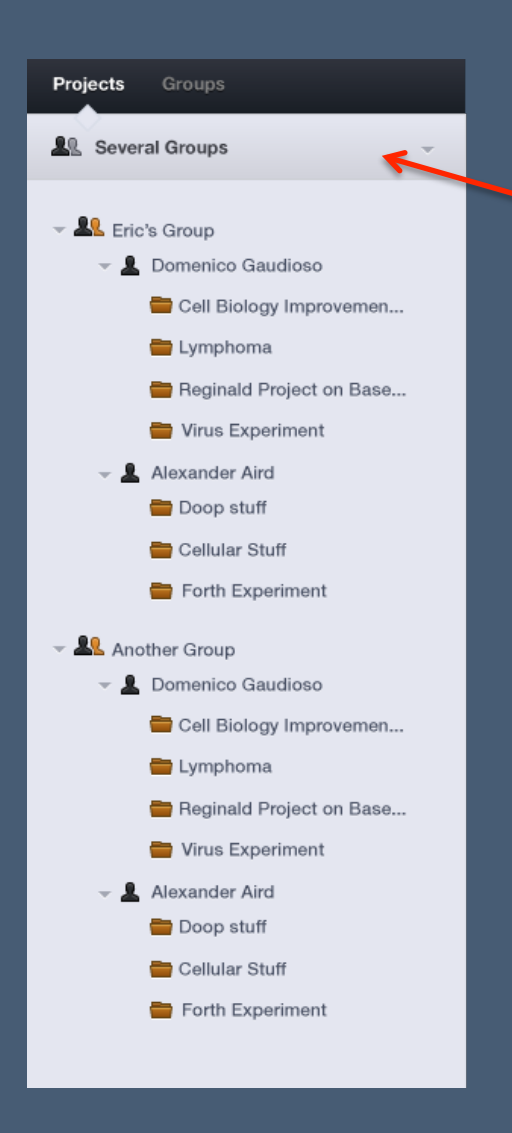

# **Prototype 2 – View Multiple Groups at one time**

Now we'd like to see multiple groups at a time, perhaps to compare data. Simply check the boxes you want.

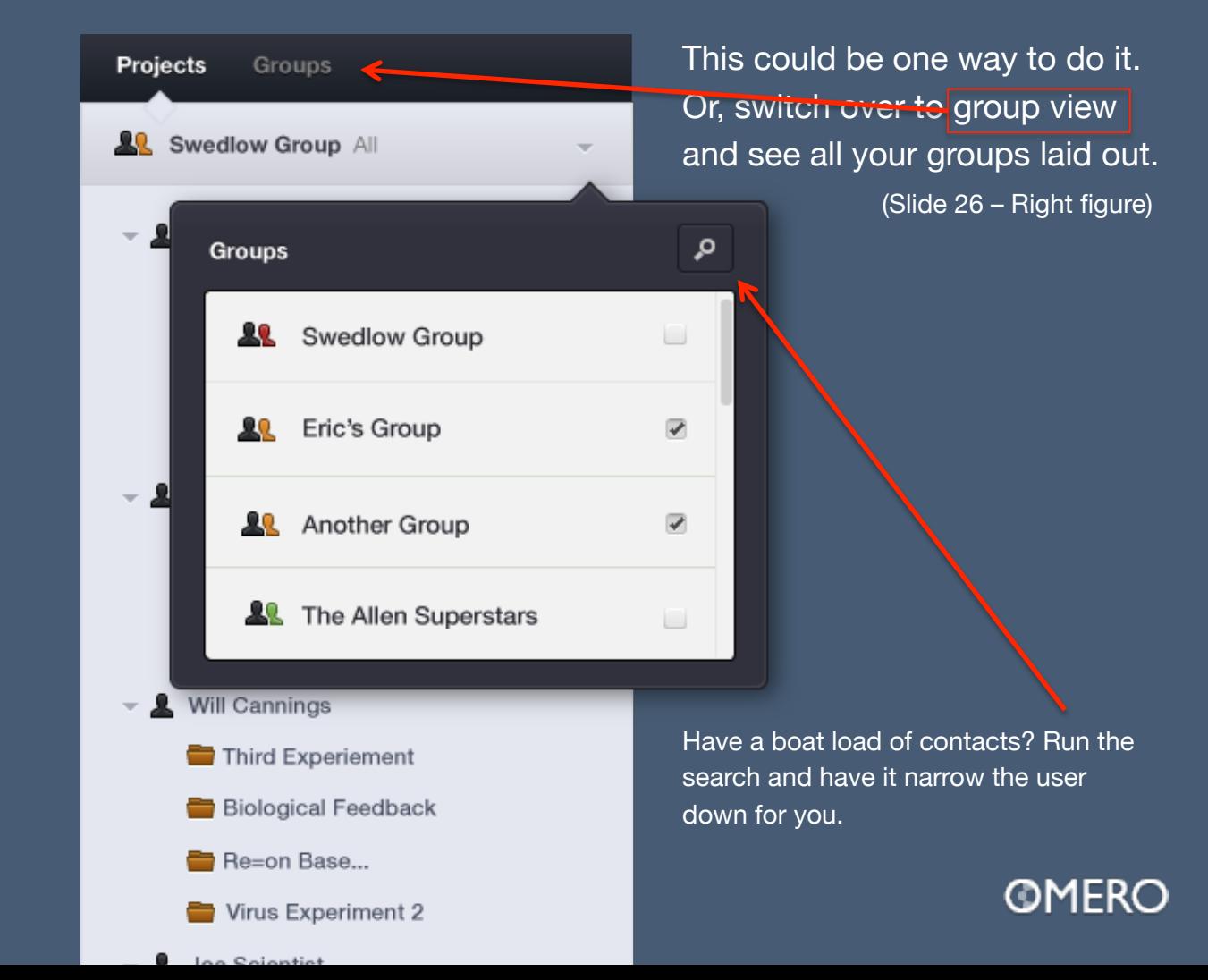

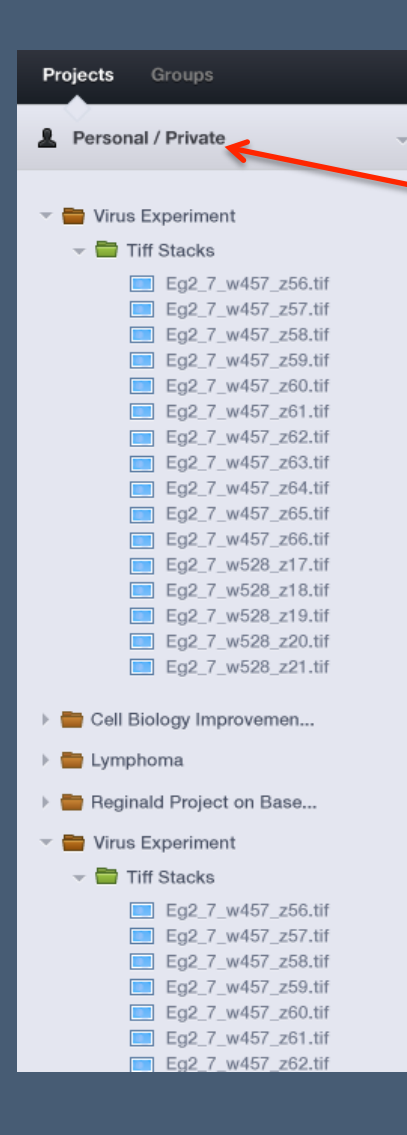

# **Prototype 2 – Personal Data**

Or, of course, you could be interested in data which have permissions statuses set to 'private'.

The ambiguity of 'Personal / Private' and the nomenclature associated with this particular permissions status needs work. The idea is to display projects that only you can see.

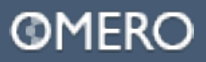

## **Prototype 2 – Adjusting Permission Status from Groups**

We can now adjust the permissions status from within the context box itself, making it easy to associate and change the group status.

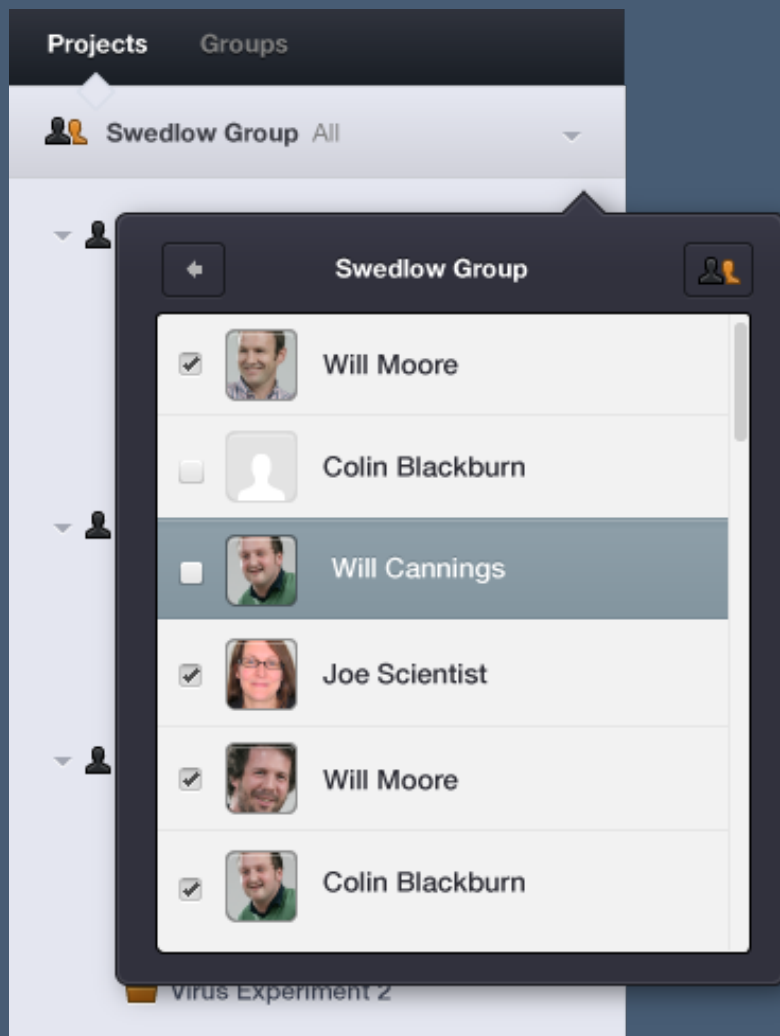

This could be a problem - failure occurs in the case scenario where a user wants to set the permission status to a project, as opposed to the entire group itself.

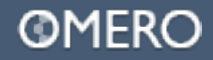

---

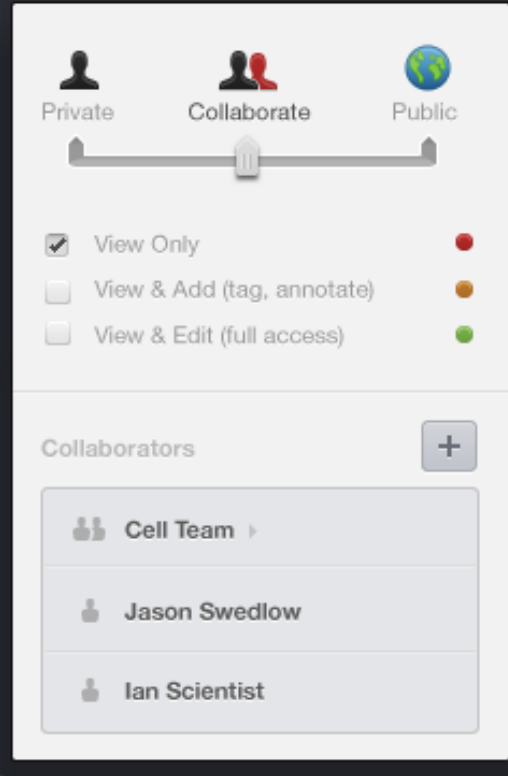

# **Prototype 2 – Adjusting Permission Status from Groups**

Add teams, or users individually. This is technically difficult, because of the way the tree structure is laid out, but it's food for thought.

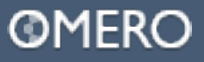